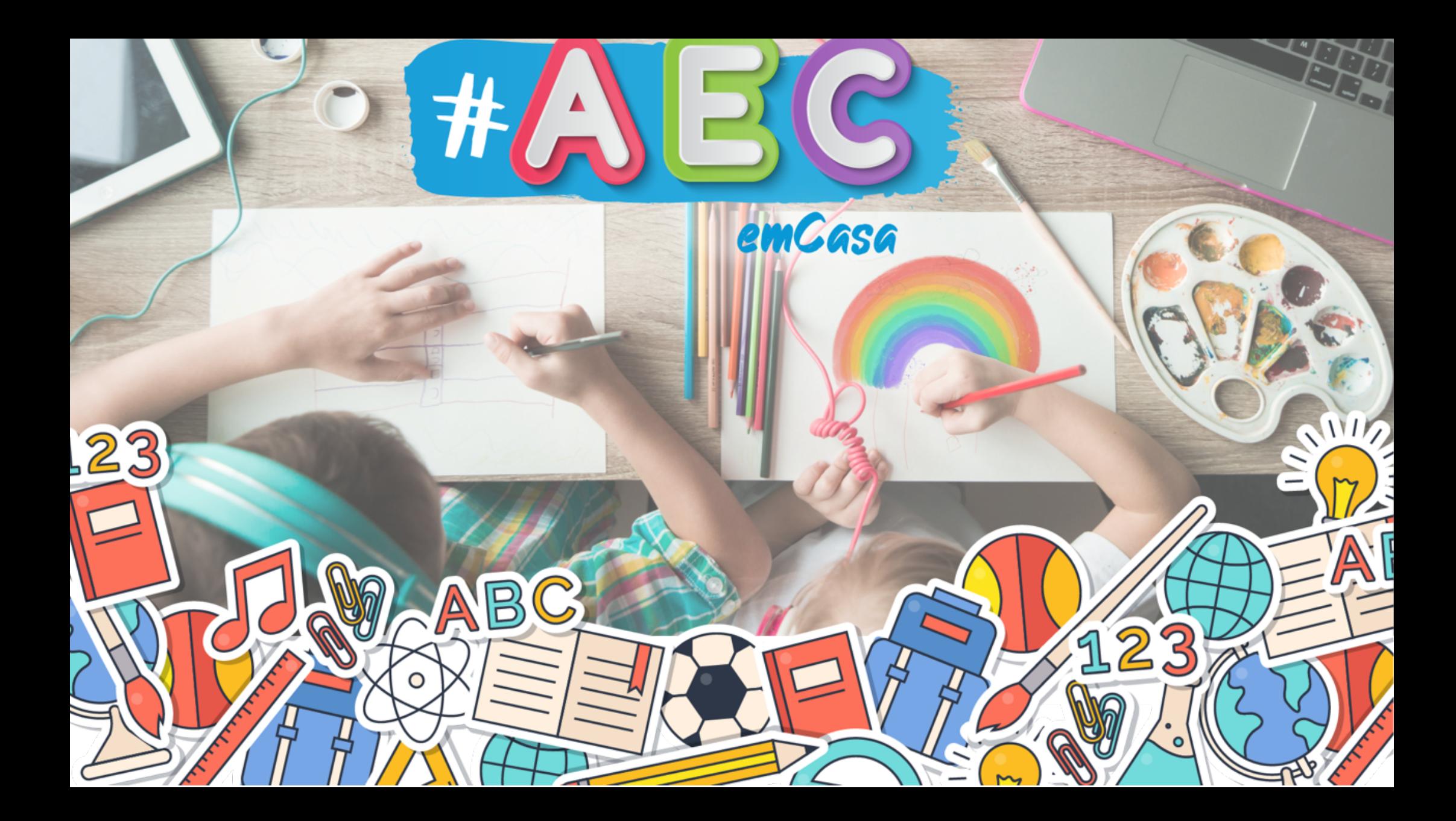

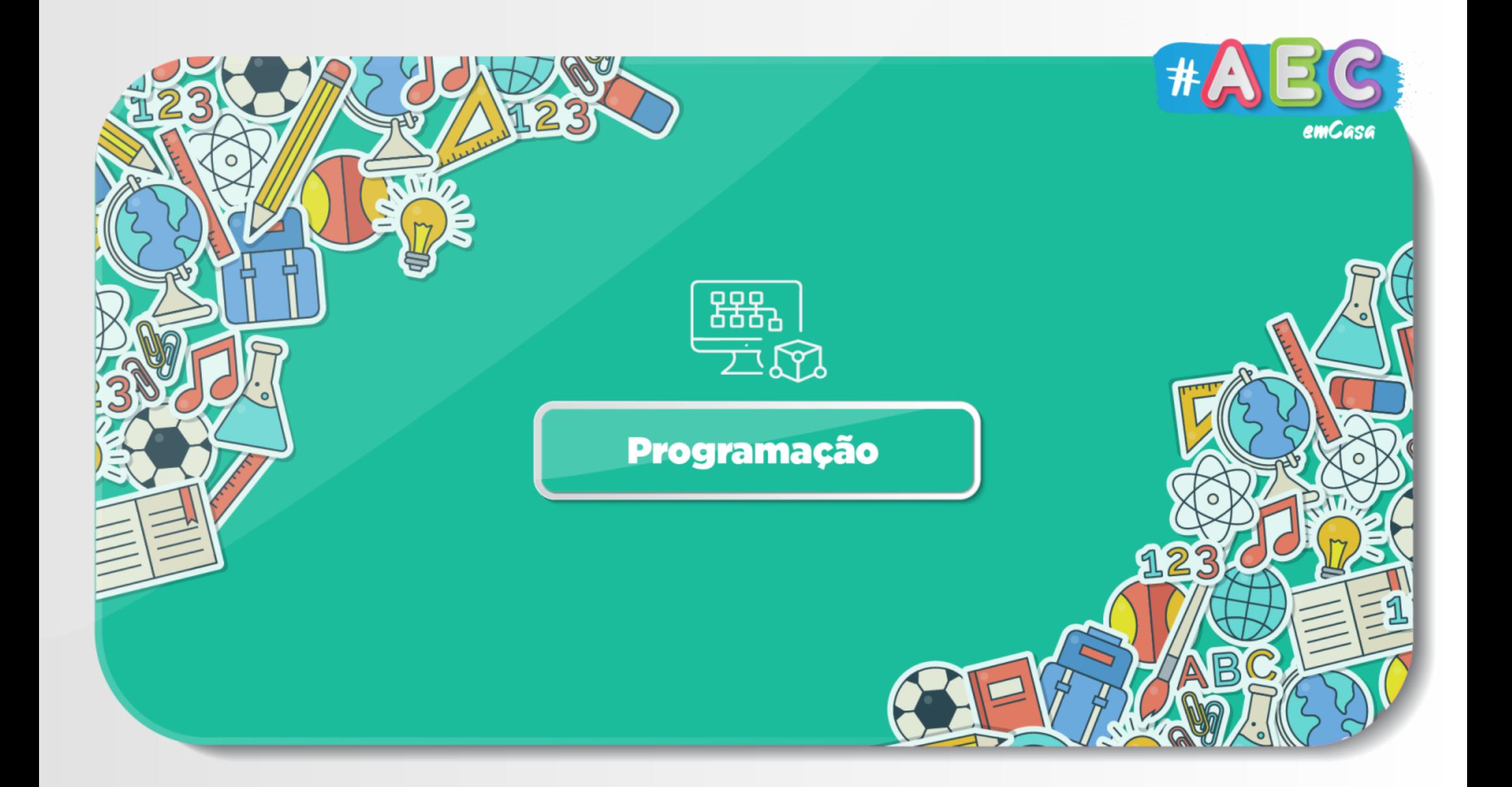

# Vamos aprender a programar?

## • O que é programar?

- Dar ordens ao computador
- É um conjunto de instruções
- Fácil e Divertido, mas requer muita atenção

## • Como se dão ordens ou instruções ao computador?

- Em primeiro lugar pensar, para chegar a um algoritmo;
- Um algoritmo é uma sequência de passos para realizar determinada tarefa.

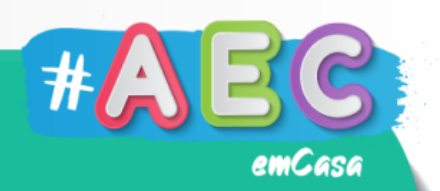

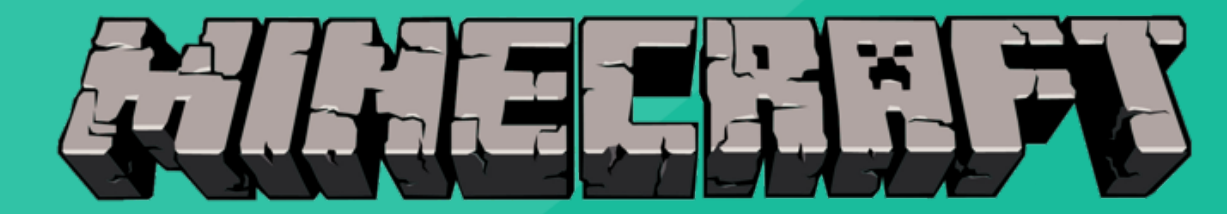

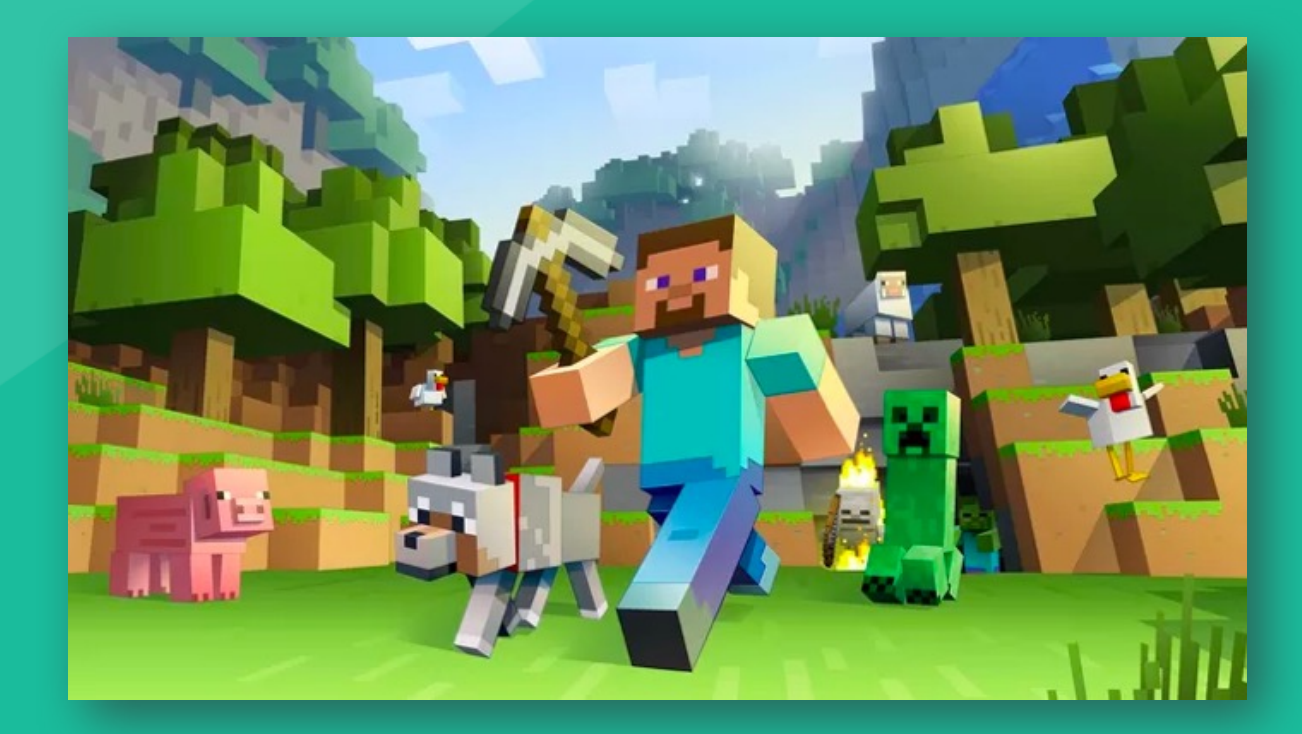

# Layout

emCasa

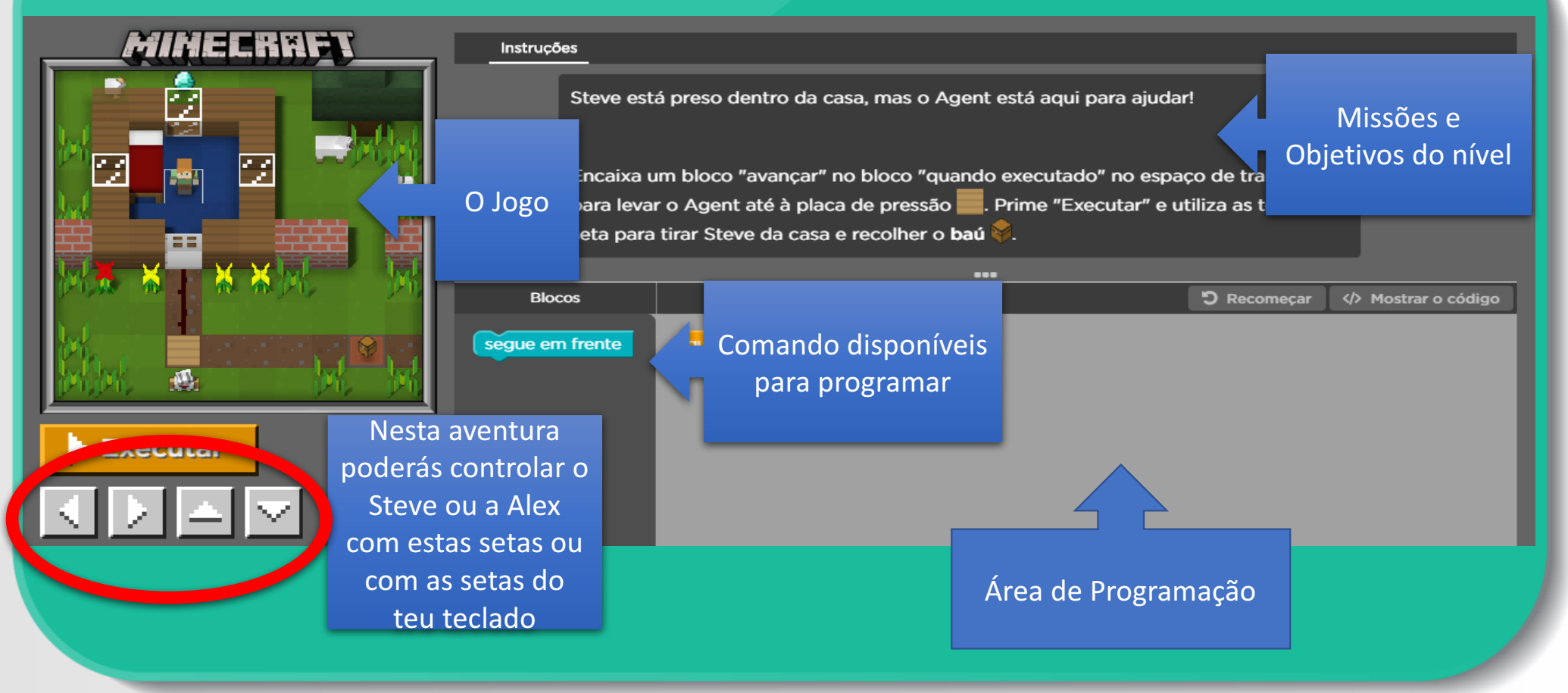

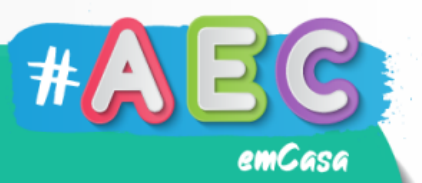

### quando executar

• O bloco de instrução "*quando executar*", é a casa de partida, ou o botão play, serve para iniciar um conjunto de ações, neste caso dá a ordem de início para a nossa programação;

## segue em frente

- O bloco de instrução "seque em frente", serve para que a nossa personagem siga em frente no cenário da programação;
- Em código < $/$ > representa-se da seguinte forma: **moveForward();**

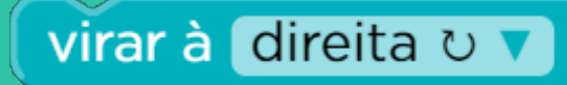

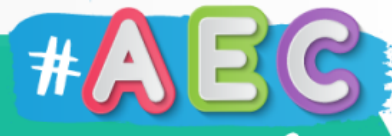

- O bloco de instrução "*virar à direita*", serve para que a nossa personagem vire para a direita no cenário da programação;
- Em código  $\lt/$  representa-se da seguinte forma: **turnRight();**

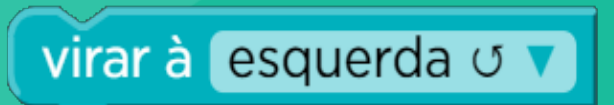

- O bloco de instrução "virar à esquerda", serve para que a nossa personagem vire para a esquerda no cenário da programação;
- Em código </> representa-se da seguinte forma: **turnLeft();**

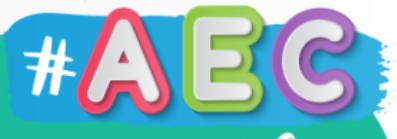

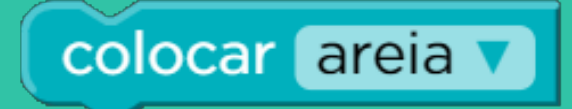

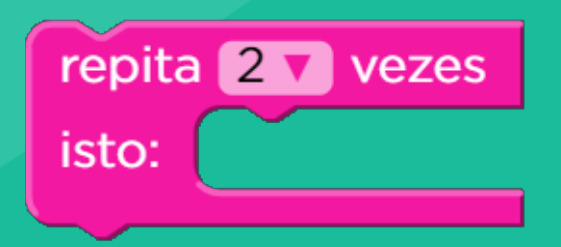

- O bloco de instrução "*colocar X*", serve para que a nossa personagem possa colocar um bloco no cenário da programação;
- Poderás escolher entre diferentes blocos, mas tem em atenção as instruções que te são dadas, pois, poderás ter que **usar um bloco em especifico** para concluir o nível;
- Em código < $/$ > representa-se da seguinte forma: **placeBlock("sand");**
- O bloco de instrução "*repita X vezes isto:*", serve para que a nossa personagem repita uma ação no cenário da programação;
- A ação pode ser repetida entre 2 e 10 vezes;
- Em código </> representa-se da seguinte forma: **for (var count = 0; count < 2; count++)**  $\{ \}$

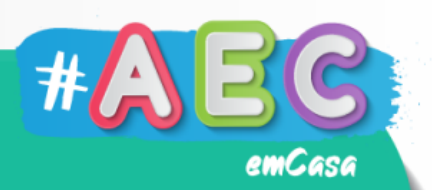

#### caminho livre

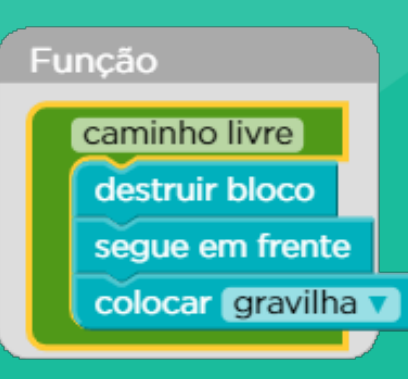

- O bloco de instrução "função", serve para que a nossa personagem faça uma sequencia de ações usando apenas um bloco;
- Primeiro, usamos o bloco de instrução "função" para dar um nome à nossa função e declarar a sequencia de ações que queremos que a nossa personagem faça;
- Depois, basta usar o bloco de instrução que tem o nome da nossa função.

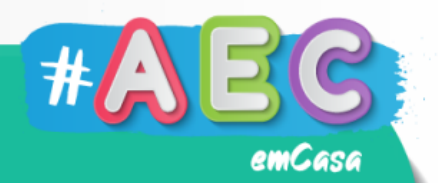

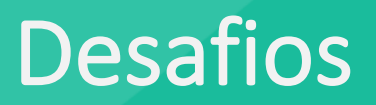

#### O Steve e a Alex precisam da tua ajuda! Estás pronto/a para os ajudar?

#### Tu serás o **Agent**, um amigo fiel sempre pronto ajudar.

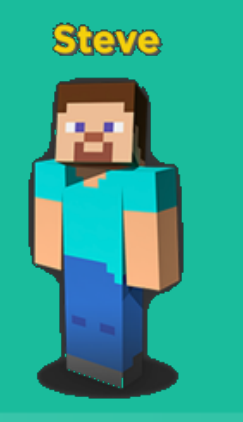

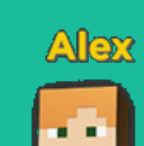

#### **Missão Nº1**

O Steve vai começar uma nova aventura, o **Agent** (Tu) tem que o ajudar a superar os obstáculos que lhe esperam!

Realiza e a Missão Nº1 na plataforma!

Diverte-te e Bom trabalho!

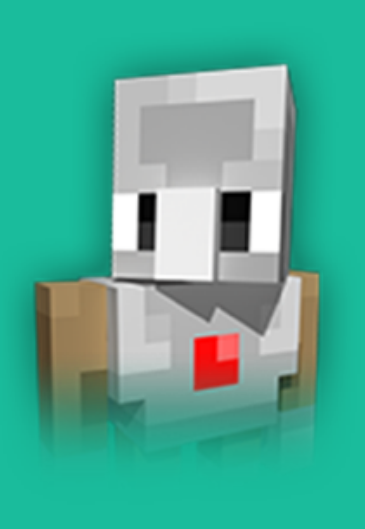

emCasa

#### **Missão Nº2**

Agora que ajudaste o Steve a completar a sua aventura, tens uma nova missão!

Como deves ter reparado, havia **diamantes** escondidos em todos os níveis.

O quê? Não os viste? Eles estavam lá!

A tua nova missão é voltar a completar os níveis e encontrar os **diamantes** escondidos em cada um.

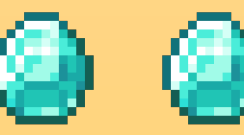

Força tu consegues!

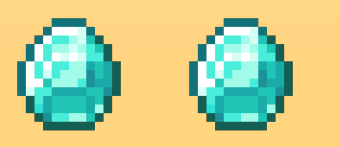

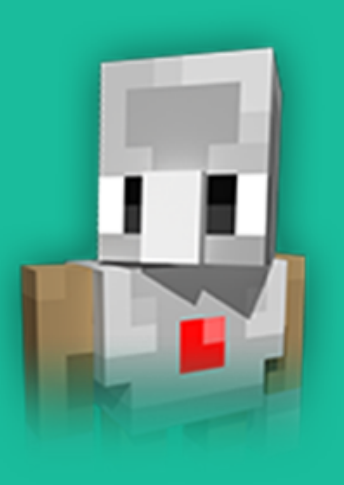

emCasa

# Desenvolvido por:

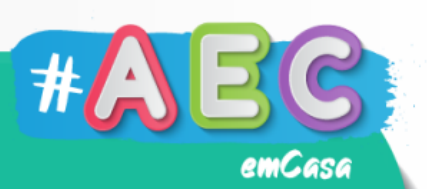

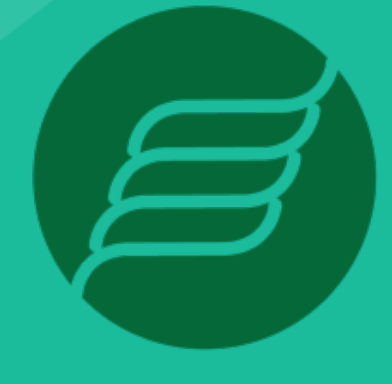

**EDUGEP** 

**ESCOLA** DE PROGRAMAÇÃO